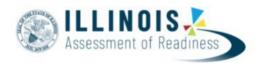

# Outline of Tasks for District/School Test Coordinators for IAR Test Administration (Online Administration)

#### 1. Create PearsonAccessNext (PAN) Accounts - Complete Now through Testing

- a. Establish an account for yourself as district/school test coordinator in PAN.
  - i. Familiarize yourself with how PAN works.
  - ii. **Note:** If you already have a PAN account and receive an error when trying to log in, please reset your password. An email will be sent to your registered email address with a link to reset your password.
- b. Create accounts for Test Administrators.

## 2. Network/Computers – Complete Now through Testing

- a. Work with your technology coordinator to ensure the TestNav Application has been downloaded prior to testing.
  - i. Note: The TestNav application needs to be downloaded prior to testing for the 22-23 school year even if you tested in Spring 22. Click <u>here</u> for more information and TestNav System Requirements.
- b. Complete an Infrastructure Trial.

## 3. Practice Tests - Complete Now through Testing

- a. Provide students the opportunity to practice with the IAR summative practice items.
- b. Practice Items: https://il.mypearsonsupport.com/practice-tests/

#### 4. Training and Materials for Test Administrators - Complete Now through Testing

- a. Provide training for test administrators (as needed).
- b. Provide electronic links to the IL Support Page for test administration resources.

## 5. Student Information – Complete prior to 12/17/22

- a. The initial student import will be loaded from SIS to PAN on 12/19/22. This means students entered after 12/18 will not be in the initial load from SIS to PAN. Additional students will be updated once the API nightly feed begins on 12/28/22.
- b. Enter test window into SIS.

#### 6. Update Student Accommodations in PAN - Complete 12/28/22 - 1/27/23

- a. Use SR/PNP template to update student accommodations for Spring 2022 test administration.
- b. **January 27, 2023** is the last day to update student accommodations to ensure Pre-ID labels will be received.

#### 7. Place Students in Test Sessions in PAN – Complete 12/28/22 – 4/21/23

- a. All students should be placed into online test sessions. This can be done through SIS or PAN.
- b. Students needing a Human Reader accommodation must be placed in a separate specific session (in PAN) for students with human reader accommodation.

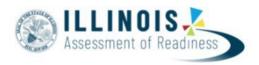

#### 8. Prepare Sessions – Available 3/2/2023

- a. Confirm student accommodations loaded to student tests are correct.
  - IMPORTANT: If a student begins a test with the wrong accommodation, that test will need to be marked complete and voided, then a new test with the correct accommodation must be created for the student.
- b. Online: Print Testing Tickets.

## 9. Start Test Sessions – Available 3/6/23

- a. Unlock student test in PAN. Sessions should be started on the day of testing.
- b. Administer Tests. Keep track of new students or students who miss a day of testing, so you can schedule make-up testing within the testing window.
- c. Place additional material orders if needed.

# 10. Stop Test Sessions – Complete 3/6/23 – 4/25/23

- a. After testing, all test units should be listed as "Completed" or "Marked Complete."
- b. Remove students tests from sessions if the test/s were not started.

# 11. Return Secure Materials to Pearson – Complete April 2023

- a. Return all paper-based testing scorable and nonscorable materials to Pearson by April 14, 2023. This includes test booklets, answer documents, and accommodated test materials.
- Return all computer-based testing nonscorable materials to Pearson by April 28,
   2023. This includes Math Human Reader scripts.

Illinois Customer Support 833-213-3879 Il.mypearsonsupport.com ISBE Division of Assessment and Accountability

866-317-6034

Email: assessment@isbe.net
Website: isbe.net/assessment